- • 出席の確認のため scalar にログインして待つ こと
	- ちなみに演習室外からリモートログインしてもダメ

# UNIX の復習

### 中村 匡秀 計算科学演習| 第2回講義資料

※本資料のオリジナルは関和弘先生によって作成されました.

今日やること

- • UNIXの基礎
	- ディレクトリの概念
	- コマンド
	- 環境変数
	- シェルスクリプト

# ディレクトリの概念

- •Windowsのフォルダと同じ
- •木構造を持つ

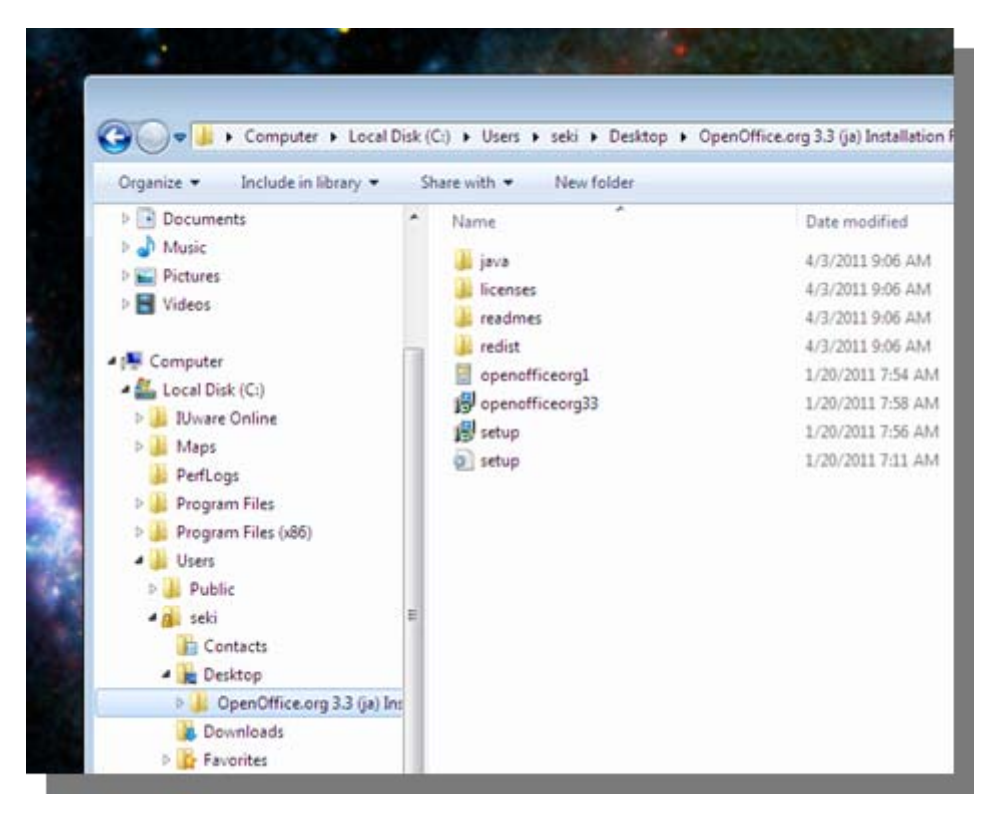

ディレクトリの概念

•木の一番上(ルート)をスラッシュ( /)で表す

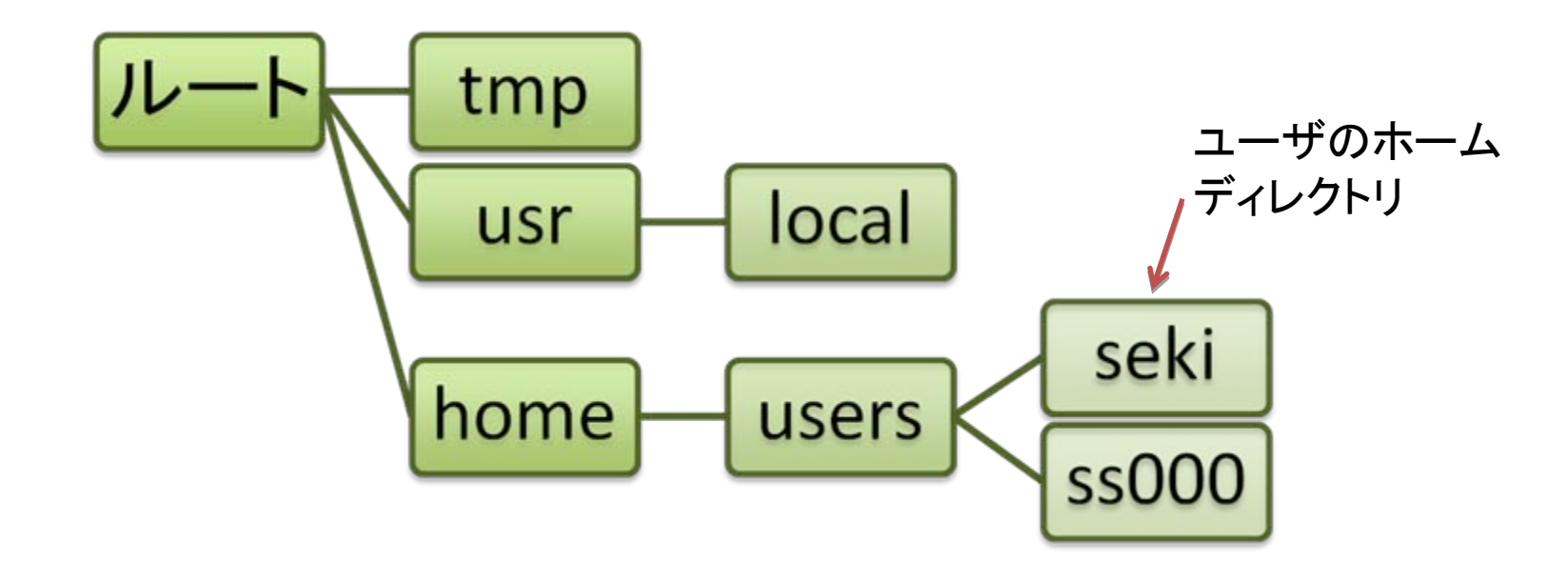

ホームディレクトリ seki へのパス <sup>→</sup> /home/users/seki

• pwd

#### 現在作業中のディレクトリ(working directory)を ルートからのパスで表示

- •• 例
	- \$ pwd

/home/users/seki

• ls

#### 指定したディレクトリにあるファイル・ディレクトリ の一覧(list)を表示

- •• 例
	- \$ ls <sup>←</sup> 現在のディレクトリのファイル 一覧
		- \$ ls /home <sup>←</sup> /home 下のファイル一覧
		- \$ ls /home/users <sup>←</sup> 同様
		- $$ \simeq 5 \text{ ls} \text{ } \leftarrow \mathbb{R}^2 \mathbb{Z} \times \mathbb{R}^2 \times \mathbb{R} \times \mathbb{R} \times \mathbb{R$

- mkdir
	- 新しいディレクトリを作成
- •• 例
	- \$ mkdir program
	- $$$  Is

program

 $$$  ls -l

drwxr-xr-x 2 seki research 4096 Apr 20 12:02 program

# ls の補足

• ls ‐l で表示される情報の意味

 $S$  ls  $-I$ 

drwxr‐xr‐<sup>x</sup> 2 seki research 4096 Apr 20 12:02 program

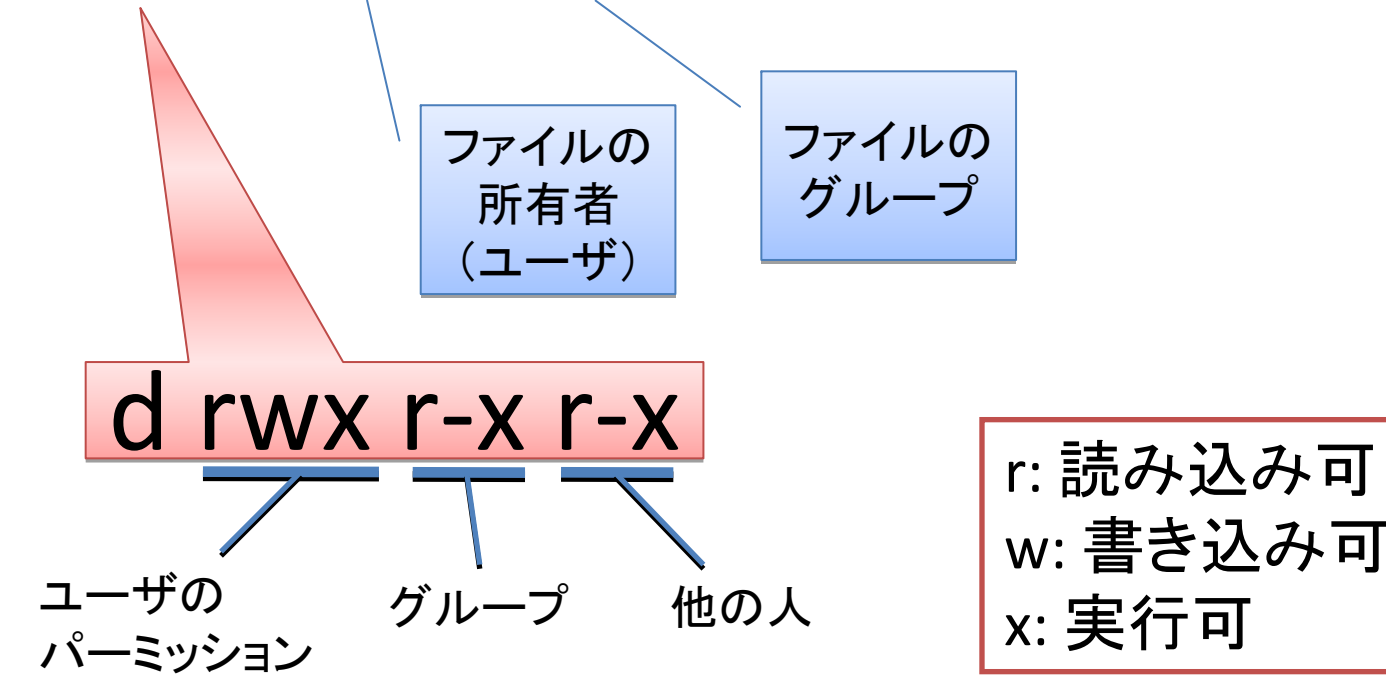

リダイレクト

- • 用途
	- コマンド(あるいはプログラム)の出力をファイル に保存
	- コマンド(あるいはプログラム)へファイルを入力
- •• 例

\$ ls /home/users **>** files.txt <sup>←</sup>出力を files.txt <sup>へ</sup> \$ ls -l **>>** files.txt <sup>←</sup>出力を files.txt の後ろへ追加 \$ ./prog **<sup>&</sup>lt;**input.txt <sup>←</sup>input.txt を prog の入力とする

• chmod

#### ファイル・ディレクトリのパーミッションを変更

•• 例 \$ ls -l files.txt -rw-r--r-- 1 seki research 45469 Apr 20 14:59 files.txt \$ **chmod go-r** files.txt \$ ls -l files.txt

-rw------- 1 seki research 45469 Apr 20 14:59 files.txt

グループ(**<sup>g</sup>**roup)と他人(**o**thers)から, グループ(**<sup>g</sup>**roup)と他人(**o**thers)から, 読み込み(**r**ead)のパーミッションを除く(**-**) 読み込み(**r**ead)のパーミッションを除く(**-**)

# chmod の補足

- • 対象を指定して変更
	- u(ser), g(roup), o(ther) に対して, 読み込み(r), 書き込み(w), 実行(x)権限を与えるか(+), 与え ないか(-)
	- 例 : ug+rw, go+r, go-rwx, ...
- • 値を直接指定して変更
	- <sup>3</sup> bit ずつで区切って,2進数→10進数へ変換
	- $-$  例:  $\,$  rw- rw- r--  $\,$   $\,\rightarrow$  110 110 100  $\rightarrow$  664  $\rightarrow$  chmod 664 files.txt rwx --- ---  $\quad\rightarrow$  111 000 000  $\rightarrow$  700  $\rightarrow$  chmod 700

files.txt

• cat

•

 ファイルの中身を表示 • 例 \$ cat files.txt

- head
	- ファイル先頭の10行を表示
- •• 例 \$ head files.txt \$ head -20 files.txt ← 最初の20行を表示

• tail

#### ファイルの最後10行を表示

- •• 例
	- \$ tail files.txt
	- \$ tail -20 files.txt <sup>←</sup> 最後の20行を表示

• less

•

 ファイルの中身を一画面ずつ表示 • 例 \$ less files.txt 以降,スペースキーを押すごとに一画面ずつ進む. b で一画面戻せる. カーソルキーで一行ずつ動かせる.

• cd

–指定したディレクトリへ移動(change directory)

- •• 例 cd <sup>←</sup>自分のホームディレクトリへ 移動
	- cd program ←ホームにあるprogramに移動 cd /etc ←ルート下のetcに移動 cd.. ←親ディレクトリへ移動 cd ~/program ←ホームにあるprogramに移動

cd を実行するたびに,pwd を実行してみよう

# パスに関する補足

自分のホームは「~」と書ける.

なので,~/program で良い.

- • 絶対パス
	- ルートから指定
	- 例

\$ cd /home/users/seki/program

- • 相対パス
	- カレントディレクトリからのパスを指定

例

\$ cd program # カレントが/home/users/sekiだと仮定 \$ cd seki/program # カレントが/home/usersだと仮定

• mv

–ディレクトリ(ファイル)を移動,または名前を変更

- •• 例
	- \$ mv program fortran
	- \$ mkdir enshu
	- \$ mv fortran enshu
	- $$$  Is
	- enshu
	- \$ ls enshu
	- fortran

シナリオ: program を fortran にして,新しい ディレクトリ enshu の下に移動

二つ目の引数がディレクトリか どうかで挙動が変わる

- cp ファイル・ディレクトリのコピー
- •• 例 \$ cp files.txt files-copy.txt  $$$  Is \$ cp enshu enshu-copy cp: omitting directory `enshu' \$ cp -r enshu enshu-copy  $$$  Is

- rm
	- ファイルを削除
- •• 例
	- \$ rm files-copy.txt
	- $$$  Is
	- \$ rm enshu-copy
	- rm: cannot remove `enshu-copy': Is a directory

- rmdir
	- ディレクトリを削除
- •• 例

\$ rmdir enshu-copy rmdir: `enshu-copy/': Directory not empty

\$ rmdir enshu-copy/fortran \$ rmdir enshu-copy

rm ‐<sup>r</sup> enshu‐copy でも良い

• grep

指定の文字列を含む行を出力

•• 例

\$ grep seki files.txt

seki

drwx‐‐‐‐‐‐ 6 seki research 4096 ...

パイプ

- • 用途
	- コマンド(プログラム)の出力を他のコマンド(プロ グラム)の入力とする
- •• 例

\$ ls /home/users | grep m11 m110X006m110X023m110X104

...

• man

...

#### コマンドのマニュアルを表示

•• 例 \$ man ls \$ man cp

> - ファントのコマンドには様々な オプションがあります.慣れて来たら オプションがあります.慣れて来たら いろいろと試してみましょう! いろいろと試してみましょう!

### 環境変数

- •• OSが用いる変数. システムによって定義 されるもの,ユーザが任意に定義するも のがある
- •定義の仕方

\$ export VAR=value

• 変数の値の表示 \$ echo \$VAR \$ set # すべての環境変数を表示

シェルスクリプト

• UNIXコマンドで作ったプログラム.バッチジョ ブに便利

ids.sh

#!/bin/sh cd  $\thicksim$ mkdir masters cd masters cd masters ls /home/users | grep "^m10" > m2 ls /home/users | grep "^m10" > m2 ls /home/users | grep "^m11" > m1 ls /home/users | grep "^m11" > m1

> \$ chmod u+x ids.sh ./ids.sh

### 課題

自宅か研究室からscalarにログインし、以下を実行しなさい.

- 1. ディレクトリ ~/unix を作成
- 2. ~/unixに移動
- 3. emacsを起動し次を実行
	- 前回作成した~/test.c を開き,~/unix/test.c に保存 (C‐<sup>x</sup> <sup>C</sup>‐w)
	- kansou.txt を新規作成. 今日の演習の感想・コメントを英語で書く. <sup>1</sup>~<sup>2</sup>文で良い.
- 4.. test.c をコンパイルし, 実行結果をtest.txtに書き込む.
- 5.kansou.txt のパーミッションを自分だけ読み書き可能に変更.
- 6.以下を実行する.

 $\frac{1}{2}$  cd  $\frac{1}{2}$  unix

\$ cat kansou.txt test.txt <sup>&</sup>gt; report.txt

\$ ls –l kansou.txt >> report.txt <sup>←</sup>**report.txt** の中身を確認すること!

\$ cat report.txt | mail –s 自分のユーザ名 masa‐<sup>n</sup>

(締切:次回授業日の前日**23:59**まで)